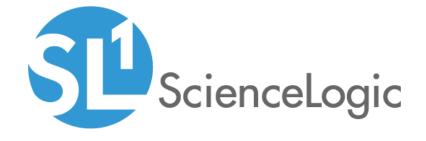

Cisco: AppDynamics PowerPack Release Notes

Version 101

# Table of Contents

| Overview                          |  |
|-----------------------------------|--|
| Before You Install or Upgrade     |  |
| Installation and Upgrade Process  |  |
| Features                          |  |
| Enhancements and Addressed Issues |  |
| Known Issues                      |  |

### Overview

Version 101 of the Cisco: AppDynamics PowerPack includes updates that enable the PowerPack to work on Federal Information Processing Standard (FIPS)-compliant SL1 systems, to monitor AppDynamics through a proxy server, and to align multiple credentials when using the Device Template. Additional updates were made to some of the PowerPack's Dynamic Applications, Device Classes, and Event Policies.

- Minimum Required Platform Version: 8.8.0
- Support Status: GA

**NOTE**: ScienceLogic recommends running the latest version of the AppDynamics Agent when monitoring Cisco AppDynamics applications in SL1.

This document describes:

- Pre-installation information
- The installation process for the PowerPack
- The features included in version 101
- The enhancements and addressed issues included in version 101
- The known issues that affect version 101

## Before You Install or Upgrade

Ensure that you are running version 8.8.0 or later of SL1 before installing or upgrading the Cisco: AppDynamics PowerPack version 101.

NOTE: For details on upgrading SL1, see the appropriate ScienceLogic Release Notes.

## Installation and Upgrade Process

To install or upgrade to version 101 of the Cisco: AppDynamics PowerPack:

- 1. If you have not done so already, upgrade your system to the 8.8.0 or later release.
- 2. Familiarize yourself with the Known Issues for this release.
- 3. Download version 101 of the Cisco: AppDynamics PowerPack from the Customer Portal to a local computer.
- 4. Go to the **PowerPack Manager** page (System > Manage > PowerPacks). Click the **[Actions]** menu and choose *Import PowerPack*. When prompted, import version 101 of the Cisco: AppDynamics PowerPack.

Overview 3

CAUTION: If you have installed a previous version of the Cisco: AppDynamics PowerPack, installing the latest version will overwrite the device template "Cisco: AppDynamics Application Template". In the Dyn Apps tab of the device template, the credential for each Dynamic Application will be overwritten and will now reference the example credential included with the PowerPack. Before installing the new PowerPack, note the credential aligned with each Dynamic Application. After installing the new PowerPack, edit the device template "Cisco: AppDynamics Application Template". In the Dyn Apps tab of the device template, edit the credential aligned with each Dynamic Application to reflect the user-defined credential.

- 5. After importing the PowerPack, you will be prompted to install the PowerPack. Click the **[Install]** button to install the PowerPack.
- 6. For information about using the PowerPack, see the Monitoring Cisco AppDynamics manual.

### **Features**

The following features are included in version 101 of the Cisco: AppDynamics PowerPack:

- Dynamic Applications to discover and monitor AppDynamics devices
- Device Classes for each type of AppDynamics component device SL1 monitors
- Event Policies that are triggered when AppDynamics component devices meet certain status criteria
- A sample SOAP/XML Credential for discovering AppDynamics devices
- Run Book Actions and Policies that automatically create AppDynamics Application virtual devices
- A device template that is used to align the PowerPack's Dynamic Applications to AppDynamics Application virtual devices

### Enhancements and Addressed Issues

The following enhancements and addressed issues are included in version 101 of the Cisco: AppDynamics PowerPack:

- The PowerPack was updated to work on Federal Information Processing Standard (FIPS)-compliant SL1 systems.
- The PowerPack was updated to support the ability to monitor AppDynamics through a proxy server. To use this functionality, you will need to populate the Proxy Settings section of the SOAP/XML credential used to monitor AppDynamics. (For more information, see the *Monitoring Cisco AppDynamics* manual.)
- All of the PowerPack's Performance Dynamic Applications were updated to set their Summarization State settings to Enabled.
- The "Cisco: AppDynamics Application Template" example Device Template that is included in the
  PowerPack was updated to work with more than one credential at a time. To use this feature, you will need to
  create a new Device Template from the example template by saving it with a different name, create new
  credentials from the example SOAP/XML credential by saving them with different names, and then align the
  credentials to the Dynamic Applications in the Device Template.

Features 4

• A new "Cisco: AppDynamics Application Renamed" Event Policy was added to the PowerPack. This event is triggered when an Application is renamed.

**NOTE**: When an Application is renamed, errors will appear in the system log until the Event Policy triggers the "Cisco: AppDynamics Application Discovery" Run Book Automation Policy to run, which in turn will rename the Application virtual device. This might occur for one polling cycle.

- The Event Policies included in the PowerPack were updated to ensure that events are auto-cleared properly.
- The Device Class categories and tiers were updated as follows:

| Device Class  | Description                              | Category        | Tier |
|---------------|------------------------------------------|-----------------|------|
| Cisco Systems | AppDynamics Tier                         | APM             | 1    |
| Cisco Systems | AppDynamics Node                         | APM             | 1    |
| Cisco Systems | AppDynamics Controller                   | APM             | 1    |
| Cisco Systems | AppDynamics Application                  | APM             | 1    |
| Cisco Systems | AppDynamics .NET Application Server Tier | APM.Application | 1    |
| Cisco Systems | AppDynamics Application Server Tier      | APM.Application | 1    |
| Cisco Systems | AppDynamics C/C++ SDK Tier               | APM.Application | 1    |
| Cisco Systems | AppDynamics Golang SDK Tier              | APM.Application | 1    |
| Cisco Systems | AppDynamics Node.JS Server Tier          | APM.Application | 1    |
| Cisco Systems | AppDynamics PHP Application Server Tier  | APM.Application | 1    |
| Cisco Systems | AppDynamics Python Server Tier           | APM.Application | 1    |
| Cisco Systems | AppDynamics WMB Agent Tier               | APM.Application | 1    |
| Cisco Systems | AppDynamics Web Server Tier              | APM.Application | 1    |
| Cisco Systems | AppDynamics ActiveMQ Node                | APM.Host        | 5    |
| Cisco Systems | AppDynamics Apache Node                  | APM.Host        | 5    |
| Cisco Systems | AppDynamics DB Agent Node                | APM.Host        | 5    |
| Cisco Systems | AppDynamics DB Collector Node            | APM.Host        | 5    |
| Cisco Systems | AppDynamics Glassfish Node               | APM.Host        | 5    |
| Cisco Systems | AppDynamics IBM DB2 Node                 | APM.Host        | 5    |
| Cisco Systems | AppDynamics IBM MQ Node                  | APM.Host        | 5    |
| Cisco Systems | AppDynamics IIS Node                     | APM.Host        | 5    |

| Device Class  | Description                           | Category | Tier |
|---------------|---------------------------------------|----------|------|
| Cisco Systems | AppDynamics JBoss Node                | APM.Host | 5    |
| Cisco Systems | AppDynamics Microsoft SQL Server Node | APM.Host | 5    |
| Cisco Systems | AppDynamics MySQL Node                | APM.Host | 5    |
| Cisco Systems | AppDynamics Oracle Node               | APM.Host | 5    |
| Cisco Systems | AppDynamics Postgres Node             | APM.Host | 5    |
| Cisco Systems | AppDynamics Pound Node                | APM.Host | 5    |
| Cisco Systems | AppDynamics Tomcat Node               | APM.Host | 5    |
| Cisco Systems | AppDynamics Weblogic Node             | APM.Host | 5    |
| Cisco Systems | AppDynamics Websphere Node            | APM.Host | 5    |

- An issue was addressed that was causing some Dynamic Application requests to occasionally generate the following error messages: "Error collecting performance data. Error to retry the operation." or "Exception producing performance data. Error to retry the operation."
- An issue was addressed that was causing the "Cisco: AppDynamics Tier Configuration" Dynamic Application to occasionally generate "object of type 'NoneType' has no len()" error messages.

### Known Issues

The following known issues affect version 101 of the Cisco: AppDynamics PowerPack:

- When a tier or node name is renamed from the AppDynamics portal, the Cisco: AppDynamics PowerPack will not update the component device name automatically; instead, the component device will always retain its original name. This is because the *Preserve Hostname* option is enabled by default in the Preferences section of the component's **Device Properties** page (Registry > Devices > wrench icon). To update the tier or node name, uncheck the *Preserve Hostname* option.
- SL1 is unable to discover applications with names that include special characters.
- If a tier or node name includes special characters, SL1 replaces the special characters with empty spaces in the device name. This does not affect data collection, but it does prevent a relationship from being created between a physical server and a component node if the node's machine name contains special characters.
- When discovering a large number of component devices, the discovery process can cause the appearance
  of numerous critical events with the message, "Large backlog of asynchronous jobs detected". You
  can safely ignore this alert as long as the number of asynchronous processes decreases over time.
- Due to an API throttling issue, when monitoring an account with a large number of applications or
  component devices, some Dynamic Applications might generate an "Exception producing
  performance data" error message and experience some data gaps in the performance metrics. In this
  scenario, SL1 will attempt to collect the data again, but the issue might still recur.

Known Issues 6

• When an application is deleted from AppDynamics, it should be deleted from SL1 automatically. (This process will also cause the application's tiers and nodes to vanish.) If the application does not delete automatically, the Dynamic Applications aligned to the device will generate error messages in the log, and you might need to manually delete the application.

Known Issues 7

© 2003 - 2019, ScienceLogic, Inc.

All rights reserved.

#### LIMITATION OF LIABILITY AND GENERAL DISCLAIMER

ALL INFORMATION AVAILABLE IN THIS GUIDE IS PROVIDED "AS IS," WITHOUT WARRANTY OF ANY KIND, EITHER EXPRESS OR IMPLIED. SCIENCELOGIC™ AND ITS SUPPLIERS DISCLAIM ALL WARRANTIES, EXPRESS OR IMPLIED, INCLUDING, BUT NOT LIMITED TO, THE IMPLIED WARRANTIES OF MERCHANTABILITY, FITNESS FOR A PARTICULAR PURPOSE OR NON-INFRINGEMENT.

Although ScienceLogic<sup>TM</sup> has attempted to provide accurate information on this Site, information on this Site may contain inadvertent technical inaccuracies or typographical errors, and ScienceLogic<sup>TM</sup> assumes no responsibility for the accuracy of the information. Information may be changed or updated without notice. ScienceLogic<sup>TM</sup> may also make improvements and / or changes in the products or services described in this Site at any time without notice.

#### Copyrights and Trademarks

ScienceLogic, the ScienceLogic logo, and EM7 are trademarks of ScienceLogic, Inc. in the United States, other countries, or both.

Below is a list of trademarks and service marks that should be credited to ScienceLogic, Inc. The  $^{\circledR}$  and  $^{\intercal}$  symbols reflect the trademark registration status in the U.S. Patent and Trademark Office and may not be appropriate for materials to be distributed outside the United States.

- ScienceLogic<sup>™</sup>
- EM7<sup>™</sup> and em7<sup>™</sup>
- Simplify IT<sup>™</sup>
- Dynamic Application<sup>™</sup>
- Relational Infrastructure Management<sup>™</sup>

The absence of a product or service name, slogan or logo from this list does not constitute a waiver of ScienceLogic's trademark or other intellectual property rights concerning that name, slogan, or logo.

Please note that laws concerning use of trademarks or product names vary by country. Always consult a local attorney for additional guidance.

#### Other

If any provision of this agreement shall be unlawful, void, or for any reason unenforceable, then that provision shall be deemed severable from this agreement and shall not affect the validity and enforceability of any remaining provisions. This is the entire agreement between the parties relating to the matters contained herein.

In the U.S. and other jurisdictions, trademark owners have a duty to police the use of their marks. Therefore, if you become aware of any improper use of ScienceLogic Trademarks, including infringement or counterfeiting by third parties, report them to Science Logic's legal department immediately. Report as much detail as possible about the misuse, including the name of the party, contact information, and copies or photographs of the potential misuse to: legal@sciencelogic.com

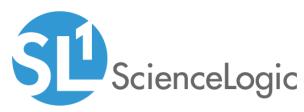

800-SCI-LOGIC (1-800-724-5644)

International: +1-703-354-1010